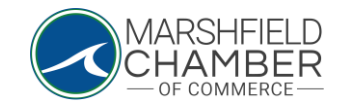

## **Updating your Profile Information**

## HOW TO: Update Information in your Profile

- Go to<https://www.marshfieldchamber.org/>
- Go to "About" tab and click on the "Member's Only Area" tab

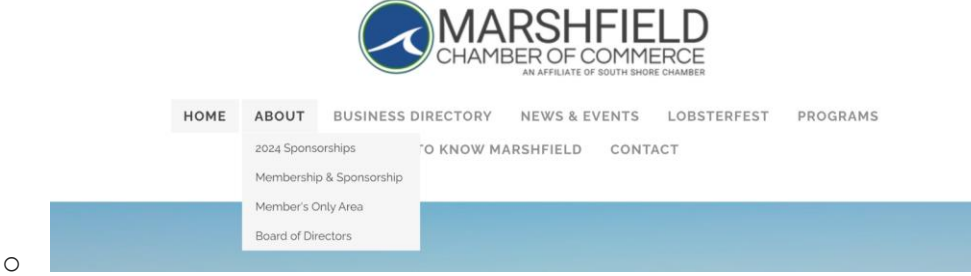

• Input your username and password

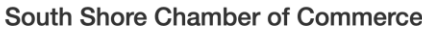

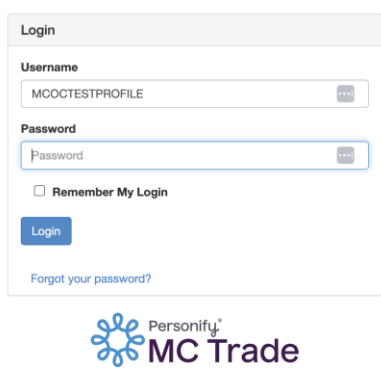

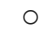

• In the top green area, go to the "Edit this Profile" tab

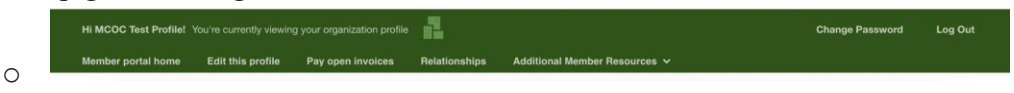

• Once in the "Edit this Profile" tab, you are able to edit any aspect of your profile, from general information to the linked social media to billing information by clicking on the side tabs

## **Profile Edit**

## **General Information**

Additional Addresses

Additional Phones

**Additional Emails** 

Directory Listing

Embedded Video

Social Media

Update Your Preferences